# **Twitter Streaming Importer**

## Clément Levallois, Matthieu Totet

2017-01-31

## **Table of Contents**

| 1. Description of the plugin                      | 1  |
|---------------------------------------------------|----|
| 2. Installing the plugin                          | 1  |
| 3. Initializing the plugin (to be done just once) | 3  |
| a. Creating a Twitter account                     | 3  |
| b. Creating a Twitter app                         | 7  |
| 3. Using the plugin                               | 10 |
| a. Network Logic                                  | 11 |
| b. Applying a layout while the tweets arrive.     | 14 |
| c. Timeline                                       | 16 |
| The end                                           | 17 |

last modified: 2018-03-03

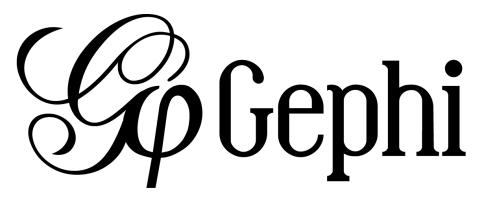

# 1. Description of the plugin

This plugin is created by Matthieu Totet, who is a long time community member of Gephi (check his Gephi Streamer!)

You can find additional documentation on this plugin on Matthieu's website.

This plugin enables you to:

- Collect tweets in realtime, on the topic you choose
- Get the connections between the users mentionned in these tweets
- Visualize these connections in Gephi, or just export all the tweets to Excel

## 2. Installing the plugin

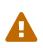

The setup of the plugin will need you to create a Twitter account, if you don't already have one. Get your Twitter login and password ready. You also need a mobile phone number where your Twitter account can be confirmed.

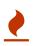

Setting up a Twitter account and creating a Twitter app is a boring task. It takes just 15 minutes, and you have to do it just once. Then you'll have Twitter at your fingertips.

Let's go!

| 🕼 Gephi 0.9.1   |          |     |                                             |                                           |                                         |                                                             |
|-----------------|----------|-----|---------------------------------------------|-------------------------------------------|-----------------------------------------|-------------------------------------------------------------|
| File Workspace  |          |     |                                             |                                           |                                         | VV.                                                         |
| Overvie         | Plugins  | у 👼 | Preview                                     |                                           | (                                       | YYA                                                         |
|                 | Options  |     |                                             |                                           | (                                       | $\sim 10$                                                   |
| Appearance #    | Language |     |                                             | aph a 🗗 Web Browser a                     | (i) (i) (i) (i) (i) (i) (i) (i) (i) (i) | Context =                                                   |
| Nodes Edges     |          |     |                                             | Drepping (Configure)                      |                                         | Nodes                                                       |
| Layout a        | du hread |     | s) Window<br>Plugins<br>Options<br>Language |                                           |                                         | Index<br>Laper<br>Laper<br>Laper<br>Laper<br>Index<br>B B A |
|                 |          |     |                                             |                                           |                                         |                                                             |
|                 |          |     |                                             |                                           |                                         |                                                             |
| P Presets Reset |          |     |                                             | 1 🖬 +   T   🔪 'S T]   A- A- Aris Bold, 32 | <u>A</u>                                |                                                             |
|                 |          |     |                                             |                                           |                                         | 8                                                           |

Figure 1. Choose the menu Tools then Plugins

| Check  | for Updates              |            | Search:                                              |
|--------|--------------------------|------------|------------------------------------------------------|
| lpdate | Name                     | Category   | Algorithms                                           |
| 1      | Algorithms               | Gephi Core | Agonalitis                                           |
| 1      | Statistics API           | Gephi Core | Installed version: 0.9.1                             |
| 1      | Appearance API           | Gephi Core | Available version: 0.9.1.1                           |
| 1      | Data Laboratory API      | Gephi Core | Author: Gephi Consortium                             |
|        | Filters Impl             | Gephi Core | Date: 12/30/16                                       |
| 1      | Visualization Module     | Gephi Core | Source: Gephi Update Center                          |
| 1      | Desktop Context          | Gephi UI   | Homepage: http://orphi.org/modules/algorithms-plugin |
| 1      | Tools Plugin             | Plugin     |                                                      |
| 1      | Statistics Plugin        | Plugin     | Plugin Description                                   |
| V      | Data Laboratory Plugin   | Plugin     | Basic graph theory algorithms                        |
| Update | 10 plugins selected, SMB |            |                                                      |

Figure 2. Click on the tab Available Plugins

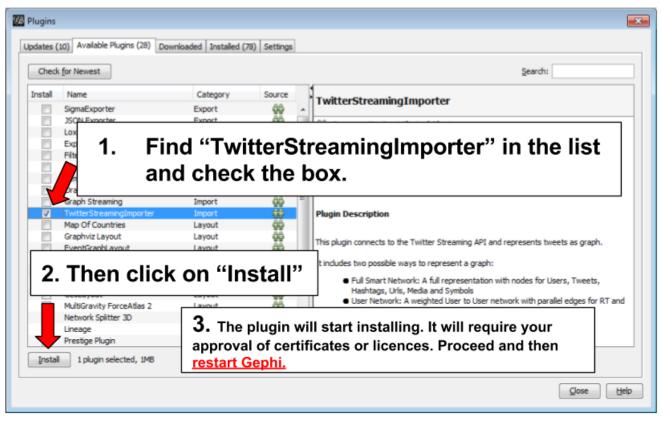

Figure 3. Install the plugin then restart Gephi

# 3. Initializing the plugin (to be done just once)

### a. Creating a Twitter account

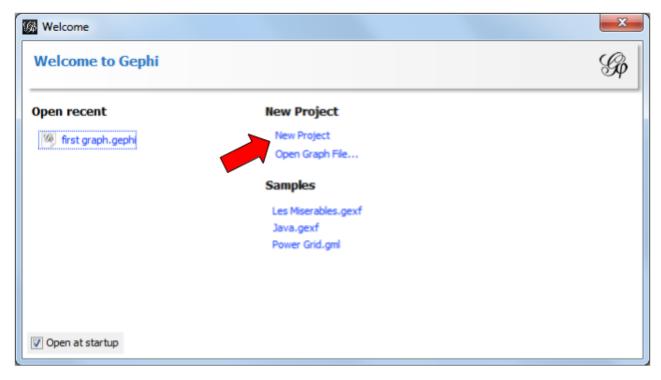

Figure 4. Open a new project in Gephi

| 🛛 Gen 0.91 - Pojed 1                        |                                          |  |  |  |  |
|---------------------------------------------|------------------------------------------|--|--|--|--|
| File Workspace Tools (Window) Help          |                                          |  |  |  |  |
| Contractor Preview Preview                  | Xin                                      |  |  |  |  |
| Wordspace 1 al 🚨 Data Table                 | ت فرزی                                   |  |  |  |  |
| Appearance II Putter Stranning Importer     | Context #                                |  |  |  |  |
|                                             | Nodes: 0                                 |  |  |  |  |
| Disper Parton Raking at Layerst             | Edges: 0                                 |  |  |  |  |
| actored Contract Contract                   | Directed Graph                           |  |  |  |  |
| 60 Preview                                  |                                          |  |  |  |  |
| Preview Sattings                            | Reset III An                             |  |  |  |  |
| Appenance Julie A                           | Lbrary                                   |  |  |  |  |
| statistics ols (Window) Help                | 8- Attributes                            |  |  |  |  |
|                                             | 8- Dynamic                               |  |  |  |  |
| Context                                     | 8-6 Edges<br>8-8 Operator                |  |  |  |  |
| Compute Window                              | 8- 🛋 Topology                            |  |  |  |  |
| Revet Windows Data Table Data Table         | - Saved queries                          |  |  |  |  |
| Decenter Greep V Twitter Streaming Importer |                                          |  |  |  |  |
|                                             |                                          |  |  |  |  |
| Lyout a Tilters                             |                                          |  |  |  |  |
| Orose a layout                              |                                          |  |  |  |  |
| Port                                        | Queries     Queries     Drag filter here |  |  |  |  |
|                                             |                                          |  |  |  |  |
| P Peedan Reed                               | a Film                                   |  |  |  |  |
|                                             | 3                                        |  |  |  |  |

Figure 5. Display the plugin in Gephi

We need now to connect to a Twitter account. If you already have a Twitter account and you are logged in, skip to here.

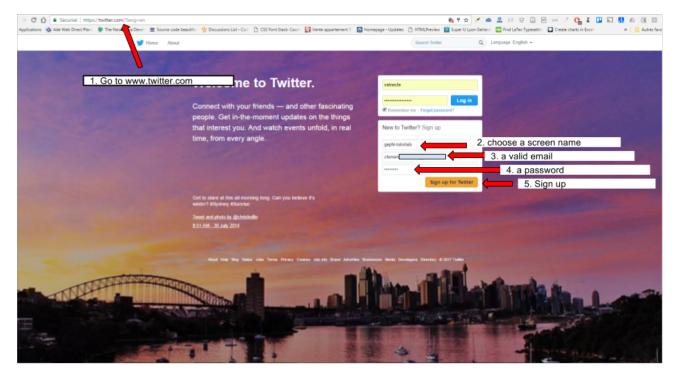

Figure 6. Creating a Twitter account

| ← → C O A Scourisé   https://bitter.com/signup     III Application Add Web Direct Raw. ● The Need Java Direct         E Source code beautifie: ☆ Discussions List - Col: ○ Cl |                                                                                                    | T ☆ ✓ ▲ 오 ♡ ♡ □ P == ✓ Q Z □ S ♥ & 3 ■ I      MitChaview @ Super Upon Selace: ☐ Ind Later Spacetic: □ Coviet charging for the I       |
|----------------------------------------------------------------------------------------------------|----------------------------------------------------------------------------------------------------|----------------------------------------------------------------------------------------------------|
| III мбаговона. 🦉 чав меа ликат или 🗛 цик икой умя пене 🗯 топлок соок окатон 🎜 постатона пок Сто 🗋 ст                                                                          | o Yont Stack: Courin 🛃 Verke appartement 5 🖬 Homepage - Opdates                                                                                                    | Constructions and an account (Told in - Mark and account) (Told in - Construction and account (Told in - Mark and account) (Told in - |
|                                                                                                    |                                                                                                    |                                                                                                    |
|                                                                                                    |                                                                                                    |                                                                                                    |
|                                                                                                    | Join Twitter today.                                                                                                    |                                                                                                    |
|                                                                                                    | gephi-tutorials                                                                                                    | ×                                                                                                    |
|                                                                                                    | clemen                                                                                                    | ×                                                                                                    |
|                                                                                                    |                                                                                                    | ×                                                                                                    |
|                                                                                                    | Sign up                                                                                                    | Just click here                                                                                                    |
|                                                                                                    | By signing up, you agree to the <b>Terms of Service</b> and <b>Privacy Policy</b> ,<br>including <b>Cookie Use</b> . Others will be able to find you by email or phone<br>number when provided. |                                                                                                    |
|                                                                                                    | Advanced options                                                                                                    |                                                                                                    |
|                                                                                                    |                                                                                                    |                                                                                                    |
|                                                                                                    |                                                                                                    |                                                                                                    |
|                                                                                                    |                                                                                                    |                                                                                                    |
|                                                                                                    |                                                                                                    |                                                                                                    |
|                                                                                                    |                                                                                                    |                                                                                                    |
|                                                                                                    |                                                                                                    |                                                                                                    |

Figure 7. Confirmation of the sign-up

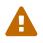

You have received an email by Twitter about the sign up. At some point (but now would be a good time), you must click on the link in this email to confirm it.

| 🗲 🗇 🖸 👔 🗧 Sécurisé   https://twitter.com/wilcome/digits_venity<br>111 Application: 🐧 Ade Web Direct Pari: 🕐 The Nacij Java Devi   🎬 Source code beautifii 🤹 Discussions List - C | 🗞 🎓 🧭 🖉 🖓 👘 🕹 🖓 👘 🕹 🖓 👘 🖓 👘 🖓 👘 🖓 👘 🖓 👘 🖓 👘 🖓 👘 🖓 👘 🖓 👘 🖓 👘 🖓 👘 🖓 👘 🖓 👘 🖓 👘 🖓 👘 🖓 👘 🖓 👘 🖓 👘 🖓 👘 🖓 👘 🖓 👘 🖓 👘 🖓 👘 🖓 👘 🖓 👘 🖓 👘 🖓 👘 🖓 👘 🖓 👘 🖓 👘 🖓 👘 🖓 👘 🖓 👘 🖓 👘 🖓 👘 🖓 👘 🖓 👘 🖓 👘 🖓 👘 🖓 👘 🖓 👘 🖓 👘 🖓 👘 🖓 👘 🖓 👘 🖓 👘 🖓 👘 🖓 👘 🖓 👘 🖓 👘 🖓 👘 🖓 👘 🖓 👘 🖓 👘 🖓 👘 🖓 👘 🖓 👘 🖓 👘 🖓 👘 🖓 👘 🖓 👘 🖓 👘 🖓 👘 🖓 👘 🖓 👘 🖓 👘 🖓 🔅 🖉 👘 🖓 👘 🖓 👘 🖓 👘 🖓 👘 🖓 👘 🖓 👘 🖓 👘 🖓 👘 🖓 👘 🖓 👘 🖓 $\hat{N}$                                                                                                    |
|----------------------------------------------------------------------------------------------------|----------------------------------------------------------------------------------------------------|
|                                                                                                    | Sector Sector Sect |
|                                                                                                    |                                                                                                    |
|                                                                                                    |                                                                                                    |
|                                                                                                    | Verify your phone.                                                                                                    |
| Enter here the code you                                                                                                    | We sent a code to +33 6 Enter it befow so we know you're a real person.                                                                                                    |
| received via text                                                                                                    | Verification code Verify                                                                                                    |
| messaging                                                                                                    | Re-send SMS   Edt phone number                                                                                                    |
|                                                                                                    |                                                                                                    |
|                                                                                                    |                                                                                                    |
|                                                                                                    |                                                                                                    |
|                                                                                                    |                                                                                                    |
|                                                                                                    |                                                                                                    |
|                                                                                                    |                                                                                                    |
|                                                                                                    |                                                                                                    |
|                                                                                                    |                                                                                                    |
|                                                                                                    |                                                                                                    |

Figure 8. Enter the verification code you received by sms

| ← → O O a Sécurisé   https://twitter.com/account/add_username                         |                                                                                                | ବଳେ 🗸 🛎 🚨 ମ ହାଇ 🖂 🛶 ଏ 😘 ଅ ଲେ 👹 ଲେ ଖି 💷 ।                                                                           |
|---------------------------------------------------------------------------------------|------------------------------------------------------------------------------------------------|----------------------------------------------------------------------------------------------------|
| 🗄 Applications 🔞 Ade Web Direct Plan: 🔮 The Neo4j Java Devel: 🔳 Source code beautific |                                                                                                | 🕽 Create charts in Excel 🕒 Tootem 🐞 Spotify Web Player 🛞 WordPress.com 📓 Linguee – Dictionary I 👘 📑 Autres favoris |
|                                                                                       | <b>v</b>                                                                                       |                                                                                                    |
|                                                                                       |                                                                                                |                                                                                                    |
|                                                                                       |                                                                                                |                                                                                                    |
|                                                                                       | Choose a username.                                                                             |                                                                                                    |
|                                                                                       | Don't worry, you can always change it later.                                                   |                                                                                                    |
| Choose a username                                                                     | gephi_tutorials                                                                                | -                                                                                                    |
|                                                                                       | Suggestions: TutorialsGepN   tutorials_gepN   gepNtutorials<br>gepNtutorials2   gepNtutorials3 |                                                                                                    |
|                                                                                       | Next                                                                                           |                                                                                                    |
|                                                                                       | Skp                                                                                            |                                                                                                    |
|                                                                                       |                                                                                                |                                                                                                    |
|                                                                                       |                                                                                                |                                                                                                    |
|                                                                                       |                                                                                                |                                                                                                    |
|                                                                                       |                                                                                                |                                                                                                    |
|                                                                                       |                                                                                                |                                                                                                    |
|                                                                                       |                                                                                                |                                                                                                    |
|                                                                                       |                                                                                                |                                                                                                    |
|                                                                                       |                                                                                                |                                                                                                    |
|                                                                                       |                                                                                                |                                                                                                    |
|                                                                                       |                                                                                                |                                                                                                    |
|                                                                                       |                                                                                                |                                                                                                    |

Figure 9. Choose a username

The next screens of the sign up for Twitter are not important for us. Just follow the steps until you get to the page showing your Twitter profile, meaning the setup is finished.

You now have a Twitter account. We need to create a Twitter app which will authorize us to collect tweets automatically via Gephi

## b. Creating a Twitter app

### Go to https://apps.twiter.com:

| ← ③ C O ● Scourse   <u>HURD/OPUSIALEZEDE</u> III Applications ④ Ade Web Direct Res: ♥ The Neo§ Jaco Devel: ■ Source code beaution ★ Discussions List - Col: ● Hurrepage - Updates: ① HTML/He ✓ Application Management | 🕸 🗸 🕰 💭 🔛 🖉 🖘 🚨 🖓 😳 🔤 🖉 🖘 🏌 🤮 🛣 🛣 🗱 🔊 👹 🔊 👘 👘 👘 👘 👘 👘 👘 👘 👘 👘 👘 👘 👘 |
|----------------------------------------------------------------------------------------------------|---------------------------------------------------------------------|
| Twitter Apps                                                                                                    |                                                                     |
|                                                                                                    | tly have any Twitter Apps.<br>ate New App                           |
|                                                                                                    |                                                                     |
|                                                                                                    |                                                                     |
|                                                                                                    |                                                                     |
|                                                                                                    |                                                                     |
|                                                                                                    |                                                                     |
| About Terms Privacy Cookies                                                                                                    | © 2017 Twitter, Inc.                                                |
| About terms Privacy Cookies                                                                                                    | © 2017 Vetter, Inc.                                                 |

Figure 10. Create a new app

| ← → C Q @ Securise   https://apps.twitter.com/app/he<br>III Applications 중 Ade Web Direct Plan: The Neolij Java Devel   I |                                                                                                    |                                                                                                    |
|----------------------------------------------------------------------------------------------------|----------------------------------------------------------------------------------------------------|----------------------------------------------------------------------------------------------------|
|                                                                                                    | Create an application                                                                                                    |                                                                                                    |
| Choose a name,<br>can be random                                                                                           | Application Details Name *  Vour application nerve. This is used to attribute the source of a tweat and in user-facing auth                                                                                                    | toritation nomens. 32 characters max.                                                               |
| Random description Here put: <u>http://www.example.com</u> (don't forget the "http://")                                   | source attribution for fiveets created by your application and will be abown in user-facing au                                                                                                    | ere of an find out more information about your application. This fully-qualified URL is used in the |
| Leave this field empty                                                                                                    | (if you don't have a URL, yet, just put a placeholder here but remember to change it later) Callback URL Where should we return after successfully authenticating? CAUD: 1 Os applications about e here. To restruct your application from using callbacks, leave this field blank. | signoly specify their sauth_calcheck URC, on the request taken stay, regardises of the value given  |
| Read the agreement<br>carefully: publishing,<br>sharing or selling Twitter<br>data comes with strict<br>conditions!       | Developer Agreement Uses, I have read and agree to the Twitter Developer Agreement. Cireate your Twitter application Finally, click he                                                                                                    | ere                                                                                                 |

Figure 11. Fill in the fields

INFO: Almost there!!

| C 🖸 🛢 Sécurisé   https://apps.twitter.com/app/13366213          |                               |                                                           |                                 |                                | ጵ 🧭 📥 🚨 🕖                  | 🗢 🗋 🖻 😑 🖉 😘 🖬 🕻                        | N 🚮 & d d 🖽 🖽         |
|-----------------------------------------------------------------|-------------------------------|-----------------------------------------------------------|---------------------------------|--------------------------------|----------------------------|----------------------------------------|-----------------------|
| tions 🔞 Ade Web Direct Plann 🐡 The Neodj Java Devel 🗮 Source co | de beautific 🐈 Discussions Li |                                                           | Find LaTex Typesettin 🛛 🖸 C     | Freate charts in Excel 🛛 🗋 Too | otern 😑 Spotify Web Player | 🛞 WordPress.com 📓 Linguee - Dictionary | 1 🔅 👘 🔁 Autres favori |
|                                                                 |                               |                                                           |                                 |                                |                            |                                        |                       |
|                                                                 |                               |                                                           |                                 |                                |                            |                                        |                       |
|                                                                 | Your application has been     | n created. Please take a moment to review and             | adjust your application's setti | ngs.                           |                            |                                        |                       |
|                                                                 | gephi-tut                     | orial-example                                             |                                 |                                | Test OAuth                 |                                        |                       |
|                                                                 | Details Settings K            | eys and Access Tokens Permissions                         |                                 |                                |                            |                                        |                       |
|                                                                 | An app to den                 | nonstrate how to import witter data in Gephi<br>Imple.com |                                 |                                |                            | 7                                      |                       |
|                                                                 | Organization                  | nization or company associated with your appli            | ck on "Keys and                 |                                | ens"                       |                                        |                       |
|                                                                 | Organization                  | None                                                      |                                 |                                |                            |                                        |                       |
|                                                                 | Organization website          | None                                                      |                                 |                                |                            |                                        |                       |
|                                                                 | 4                             |                                                           |                                 |                                |                            |                                        |                       |
|                                                                 | Application Setting           | 35<br>ar Key and Secret are used to authenticate req      | iests to the Twitter Platform.  |                                |                            |                                        |                       |
|                                                                 | Access level                  | Read and write (modify app permissions)                   |                                 |                                |                            |                                        |                       |
|                                                                 | Consumer Key (API Key)        | Hf2BCjyzuAwtuRbiL16KwHEDG (mana<br>tokens)                | ge keys and access              |                                |                            |                                        |                       |
|                                                                 | Callback URL                  | None                                                      |                                 |                                |                            |                                        |                       |
|                                                                 | Callback URL Locked           | No                                                        |                                 |                                |                            |                                        |                       |
|                                                                 | Sign in with Twitter          | Ves                                                       |                                 |                                |                            |                                        |                       |
|                                                                 | App-only authentication       | https://api.twitter.com/oauth2/token                      |                                 |                                |                            |                                        |                       |
|                                                                 | Request token URL             | https://api.twitter.com/oauth/request_token               |                                 |                                |                            |                                        |                       |
|                                                                 | Authorize URL                 | https://api.twitter.com/oauth/authorize                   |                                 |                                |                            |                                        |                       |
|                                                                 |                               |                                                           |                                 |                                |                            |                                        |                       |

Figure 12. Click on Keys and Access Tokens

| ← → C ☆ Sécurisé https://apps.twitter.com/app/13366213/              | keys<br>code beautifie - 🌸 Discussions List - Coli 👩 Homepage - Updates 🍈 HTMLPreview 📴                                                                 | 🖈 🖌 🛋 🛔                                                               | 옥 (이 약 🛄 (의 == 기 🔥 ጀ 🛄 🗔 👯 & (네 📰<br>Payer 🔞 WordPresson 📓 Linguer - Dictorary ( 👘 📒 Autres favo |
|----------------------------------------------------------------------|----------------------------------------------------------------------------------------------------|-----------------------------------------------------------------------|--------------------------------------------------------------------------------------------------|
| 11 Alburations 🦉 une neu criect paris 🦉 ine neurgiana peris 🗮 autore | Constants of the management                                                                                                    | rine cares rypesense: 🖕 create cares in socie 📋 rootenin 🍯 spoory web | raje 🕐 nourescon 🖬 rajee - orsonal)                                                              |
|                                                                      | gephi-tutorial-example                                                                                                    | Test CAuth                                                            |                                                                                                  |
|                                                                      | Details Settings Keys and Access Tokens Permissions                                                                                                    |                                                                       |                                                                                                  |
|                                                                      | Application Settings<br>Reep the "Consumer Becret" a secret. This key should rever be human-readal<br>Consumer Key (API Key) HEZBCJyzuAntuRtsL16KonHEDG | ble in your application.                                              |                                                                                                  |
|                                                                      | Consumer Secret (API Secret) 1qdjQtinJ1MiFBjt1                                                                                                    |                                                                       |                                                                                                  |
|                                                                      | Access Level Read and write (modify app permissions) Owner gephi_tutorials                                                                              |                                                                       |                                                                                                  |
|                                                                      | Owner ID 826363953974501376                                                                                                    |                                                                       |                                                                                                  |
|                                                                      |                                                                                                    |                                                                       |                                                                                                  |
|                                                                      | Application Actions Regenerate Consumer Key and Secret Change App Permissions .                                                                         |                                                                       |                                                                                                  |
|                                                                      | Your Access Token<br>You naven't authorized this application for your own account yet.                                                                  |                                                                       |                                                                                                  |
| Click on "Create my access token"                                    | By creating your access token here, you will have everything you need to make<br>your application's current permission level.                           | API calls right away: The access loken generaled will be assigned     |                                                                                                  |
|                                                                      | Token Actions<br>Create my access token                                                                                                    |                                                                       |                                                                                                  |

Figure 13. Click on Create my access token

| ← → C ①                                                               | løys                                                                                                    | 🗴 🖌 🛋 🚨 (? 부 🛄 19 😑 (? 🗛 2 🛄 11 11 11 11 11 11 11 11 11 11 11 11 11                    |
|-----------------------------------------------------------------------|----------------------------------------------------------------------------------------------------|----------------------------------------------------------------------------------------|
| 🔢 Applications 👩 Ade Web Direct Plan: 🔮 The Neo4j Java Devel 🗮 Source | code beautifie 🧏 Discussions List - Coli 🙆 Homepage - Updates 🕒 HTMLPreview 📴 Find LaTex Typesettie 🖸 Create charts in Excel 🖞                                                                                | Tooten 😑 Spotify Web Player 🛞 WordPress.com 🚺 Linguee - Dictionary : 🔅 👘 Autres favori |
|                                                                       | • Approaces managements                                                                                                    |                                                                                        |
| You will need to copy-paste these 4 codes into Gephi:                 | Status<br>Your application access token has been successfully generated. It may take a moment for changes you've made to reflect.<br>Reflesh if your changes are not yet indicated.<br>gephi-tutorial-example | Test OAuth                                                                             |
|                                                                       | Details Settings Keys and Access Tokens Permissions                                                                                                    |                                                                                        |
|                                                                       | Application Settings<br>Reep the "Consumer Secret" a secret. This key should never be human-readable in your application.                                                                                     |                                                                                        |
| 1. The Consumer Key (API Key)                                         | Consumer Key (API Key) HI2BClyzuAwtuRtxL16KinHEDG                                                                                                    |                                                                                        |
| 2 The Consumer Secret (ADI Secret)                                    | Consumer Secret (API Secret) 1gd(2tin.11h)FBit1                                                                                                    |                                                                                        |
| 2. The Consumer Secret (API Secret)                                   |                                                                                                    |                                                                                        |
|                                                                       | Access Level Read and write (modify app permissions)                                                                                                    |                                                                                        |
|                                                                       | Owner gephi_tutorials                                                                                                    |                                                                                        |
|                                                                       | Owner ID 826363953974501376                                                                                                    |                                                                                        |
|                                                                       |                                                                                                    |                                                                                        |
|                                                                       | Application Actions                                                                                                    |                                                                                        |
|                                                                       | Regenerate Consumer Key and Secret Change App Permissions                                                                                                    |                                                                                        |
|                                                                       |                                                                                                    |                                                                                        |
|                                                                       | x                                                                                                    |                                                                                        |
|                                                                       |                                                                                                    |                                                                                        |
|                                                                       | Your Access Token<br>This access loken can be used to make API requests on your own account's behalf. Do not share your access loken secret w                                                                 | m amone                                                                                |
| 3. The Access Token                                                   | Access Token 826363963974501376-<br>n2WBeck2b4C0h2think                                                                                                    |                                                                                        |
| 4. The Access Token Secret                                            | Access Token Secret J7a18aa72710                                                                                                    |                                                                                        |

Figure 14. Copy paste these codes into Gephi

| File Workspace Tools Window Help                         |                                                                          |                               |
|----------------------------------------------------------|--------------------------------------------------------------------------|-------------------------------|
| 😝 Overview 🗾 Data Laboratary 💻 Preview                   |                                                                          | Xin                           |
| Workspace 1 #                                            |                                                                          | 4.1                           |
| Appearance # Graph #                                     |                                                                          | Context #                     |
| Pedes)Edges                                              |                                                                          | Nodes: 0                      |
| Unique Partition Ranking                                 |                                                                          | Edges: 0                      |
| metecket                                                 |                                                                          | Directed Graph                |
|                                                          |                                                                          | Fit = Statist                 |
| 1                                                        |                                                                          | Reset 📗 🖩 🗛                   |
|                                                          |                                                                          | Lbrary                        |
| 2                                                        | <ol><li>This window appears. Copy paste the codes that you got</li></ol> | 8- Attributes<br>8- B Dynamic |
| 1. First click on "Credentials"                          | from the Twitter page.                                                   | 🖶 📫 Edges                     |
| ×                                                        |                                                                          | 8- Cpenator<br>8- Dopfogy     |
|                                                          | (copy paste exactly, don't add trailing spaces or don't miss             | Saved queries                 |
| 3                                                        | characters!)                                                             |                               |
|                                                          |                                                                          |                               |
| = D Acoly                                                |                                                                          |                               |
|                                                          |                                                                          |                               |
| Layout Twitter Streaming Importer #                      | La Twitter API Credential                                                |                               |
| 1 - Set Credentials : Credentials                        | Consumer Key (API Key) April 12(3):ddtdpHOEla2(Balyo                     | T Queries                     |
| 2 - Define the query :                                   | Consumer Secret (AH1 Secret) 3r6/Hect-94550                              | 🕞 Drag filter here            |
| Load Query Fie Save Query Fie                            |                                                                          |                               |
| Words to follow Users to follow                          | Access Token 196920-W0CCUJR-Wg                                           |                               |
| Add                                                      | Access Taken Servet S2x25x9FoL0                                          |                               |
| Delete                                                   |                                                                          |                               |
|                                                          | Hiter/Jeass hetter cenf                                                  |                               |
|                                                          |                                                                          |                               |
|                                                          |                                                                          |                               |
|                                                          |                                                                          |                               |
|                                                          |                                                                          |                               |
|                                                          |                                                                          |                               |
|                                                          |                                                                          |                               |
|                                                          |                                                                          |                               |
| 3 - Choose Network Logic to apply : Pull Twitter Network |                                                                          |                               |
| P                                                        |                                                                          |                               |
|                                                          |                                                                          |                               |
|                                                          |                                                                          |                               |
| *                                                        |                                                                          |                               |
| Correct 🔮 🖬 • 🔳 🗔 🖾                                      |                                                                          | ₿ film                        |

Figure 15. Where to copy paste the codes in Gephi

Done!

Well done. This setup had just to be done once. Your credentials are saved and will be loaded at each run. Now we can start using the plugin.

## 3. Using the plugin

With the **Words to follow** tab, you will be able to follow one or multiple words. For **hashtags**, just enter the word without the hash in front of it. (e.g if you want to follow '**#Gephi**' just add '**Gephi**')

With the **Users to follow** tab, you will be able to follow the activity of one or multiple users. Any tweet from this user or retweeting or mentioning the user will be captured. You can also import all users from a twitter list by giving the user name of the twitter account and the list name to import.

| Add           |                |                        |
|---------------|----------------|------------------------|
| Add From List | User : gephi   | List Name : gephi-team |
| Delete        | Screen Name    | Id                     |
|               | eduramiba      | 80533749               |
|               | fingr          | 14322017               |
|               | mentatseb      | 23779644               |
|               | apanisson      | 156031097              |
|               | heldersuzuki   | 47528614               |
|               | mathieubastian | 22749476               |
|               | jersub         | 40918535               |

Figure 16. How to add user from a Twitter List

With the **Locations to follow** tab, you will be able to follow the activity of one or multiple locations. Any tweet that has been geotagged will be captured. You need to delimit the zone to track by its South West Point and the Nord East Point.

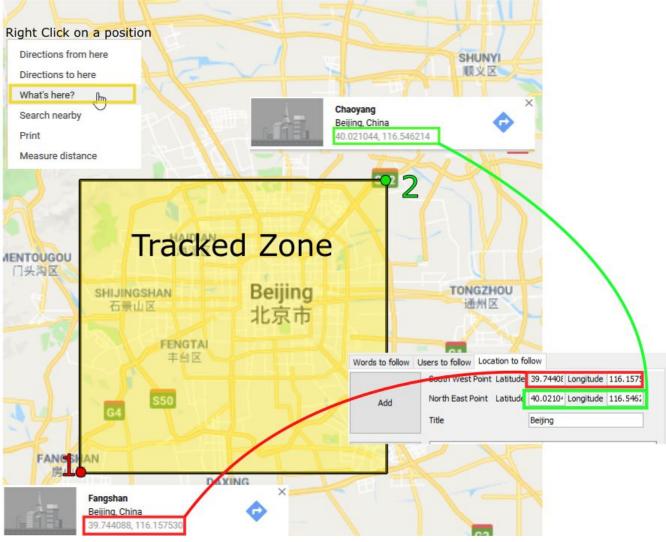

Figure 17. How to add a Locations

You can combine the 2 tabs, the tweet collected will be matching either the Words to follow query **or** the User to follow query

The **Load Query File** and **Save Query File** buttons are here to save your search queries in a file or to load it from a file. It's convenient if you have a long list of words / users.

### a. Network Logic

A **Network Logic** means: what should be done with an incoming tweet? How to transform it as a set of nodes and edges?

| Layout Twitter Streaming Importer #                      |  |
|----------------------------------------------------------|--|
| 1 - Set Credentials : Credentials                        |  |
| 2 - Define the query :                                   |  |
| Load Query File Save Query File                          |  |
| Words to follow Users to follow                          |  |
| Add                                                      |  |
| Delete                                                   |  |
|                                                          |  |
|                                                          |  |
|                                                          |  |
|                                                          |  |
|                                                          |  |
|                                                          |  |
|                                                          |  |
|                                                          |  |
| 3 - Choose Network Logic to apply : Full Twitter Network |  |
|                                                          |  |
| Connect                                                  |  |
|                                                          |  |

Figure 18. Selection of the network logic

There are for the moment 4 Network Logics to choose from:

- Full Twitter Network : This will represent **all** entities (User, Tweet, Hastags, URL, Media, Symbol etc...) as a graph.
- User Network : This will represent the interaction between users. Any mentions, retweets or quotes between 2 users, will be represented. The size of the edge represent the number of interactions between 2 users.
- Hashtag Network : This will create the network of Hashtags.
- Emoji Network : Same as Hashtag Network but focused on Emoji characters ( original idea from Neel Shivdasani / @DataNeel ).

**Note for the Emoji Network** : By default, the Label of Emoji nodes use the UTF-8 character representation. On the Overview and the Previsualisation panel, the lable display might not work with the default settings (you will see some square instead). To make it work, you need to use a font that support emoji. The **Segoe Emoji** font should be the one available by default on Win 10.

For the moment, you **won't** be able to export the graph as **SVG** if you keep the UTF-8 character (PNG still works). But you can use the other emoji representation (html or alias) as label to export as SVG and apply post processing on it.

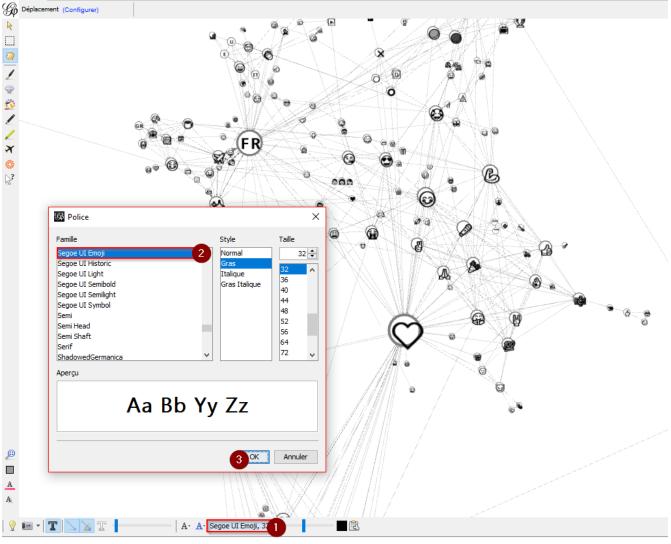

Figure 19. Change font for Emoji display

In the following, we use the network logic "User Network":

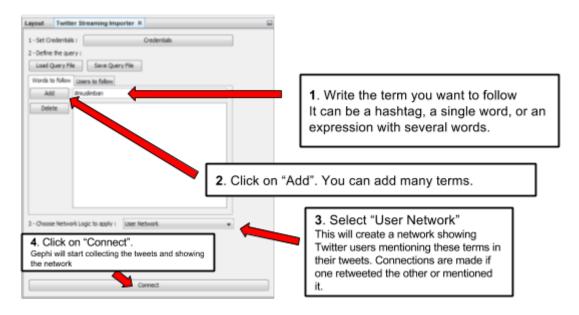

Figure 20. Adding terms and launching the collection of tweets

Be careful that if you choose very common terms, tweets will arrive fast and in large volumes.

If you don't have enough memory (RAM) on your computer, this could make it crash.

Click on "disconnect" to stop the collection of tweets.

| 🕼 Gephi091 - Project 1                                    | - J - X-                                             |  |  |
|-----------------------------------------------------------|------------------------------------------------------|--|--|
| File Workspace Tools Window Help                          |                                                      |  |  |
| 🕒 Overview 🚺 Data Laboratory 🐙 Preview                    | Xin                                                  |  |  |
| Workpace 1 a                                              | 4.b 💌                                                |  |  |
|                                                           | Context #                                            |  |  |
| Nodes Edges 🖉 🖉 🛆 🗛 👔                                     | Nodes: 70                                            |  |  |
| Unique Partition Ranking                                  | Edges: 53                                            |  |  |
|                                                           | Directed Graph                                       |  |  |
|                                                           | Filt # Statist 🖃                                     |  |  |
|                                                           | Reset A+                                             |  |  |
|                                                           | 📫 Library                                            |  |  |
|                                                           | Attributes     Dynamic                               |  |  |
|                                                           | B- Edges                                             |  |  |
|                                                           | Operator                                             |  |  |
| X                                                         | Topology     Saved queries                           |  |  |
|                                                           | in surce queries                                     |  |  |
|                                                           |                                                      |  |  |
|                                                           |                                                      |  |  |
| Layout Twitter Streaming Importer #                       |                                                      |  |  |
| 1-Set Oredentals Credentals                               |                                                      |  |  |
| 1 - Set Codembia: Ordentata                               |                                                      |  |  |
| 4 - Letter are query :<br>Load Query File Sere Query File | Queries     Queries     Queries     Drag filter here |  |  |
|                                                           | truy mer nore                                        |  |  |
| Vorde to follow Users to follow                           |                                                      |  |  |
|                                                           |                                                      |  |  |
| Delete matheman                                           |                                                      |  |  |
|                                                           |                                                      |  |  |
|                                                           |                                                      |  |  |
| E                                                         |                                                      |  |  |
|                                                           |                                                      |  |  |
|                                                           |                                                      |  |  |
|                                                           |                                                      |  |  |
|                                                           |                                                      |  |  |
|                                                           |                                                      |  |  |
| 3 - Choose Network Logic to apply: Lister Network         |                                                      |  |  |
| 3 - Choose Network Logic to apply: Liker Network   A A A  |                                                      |  |  |
| A                                                         |                                                      |  |  |
| Disconst                                                  | Filter                                               |  |  |
|                                                           |                                                      |  |  |
| © Bruble Timeline                                         |                                                      |  |  |
|                                                           |                                                      |  |  |
|                                                           | 3                                                    |  |  |

Figure 21. Users mentioned in or retweeting tweets citing the search terms

### b. Applying a layout while the tweets arrive.

You can see the users organize spatially in real time, while the tweets are being collected.

Just run Force Atlas 2 in the "Layout" panel. This will not interrupt the collection of tweets.

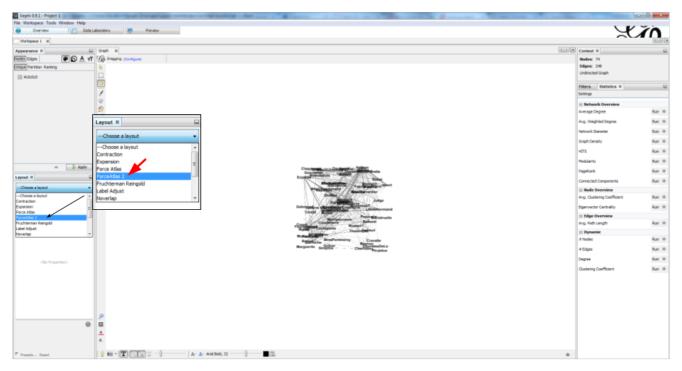

Figure 22. Running the Force Atlas layout while the tweets are arriving

Shift to the data laboratory to view the data collected, in a spreadsheet format:

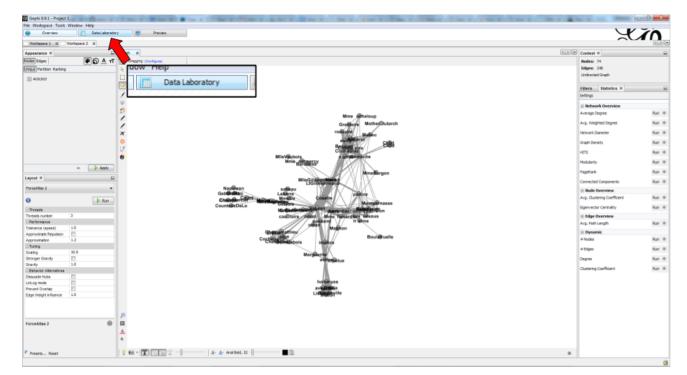

Figure 23. Switching to the data laboratory view

There, you can export nodes and relations ("edges") as csv files by clicking on "Export table".

## c. Timeline

When you are finished with your stream, you can use the **timeline** feature to replay the stream of data and look at a particular time window.

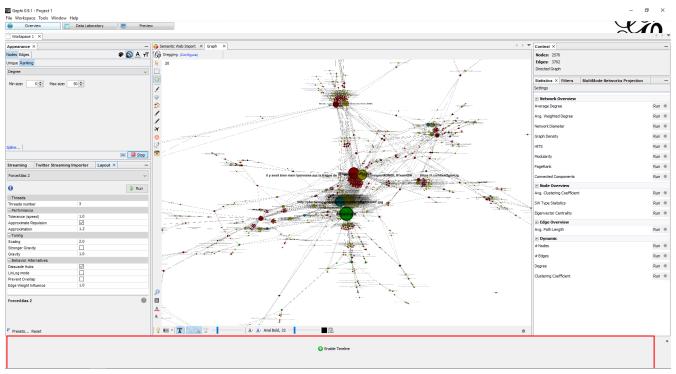

This feature is still experimental and is higly subject to bug.

Figure 24. How to activate the Timeline

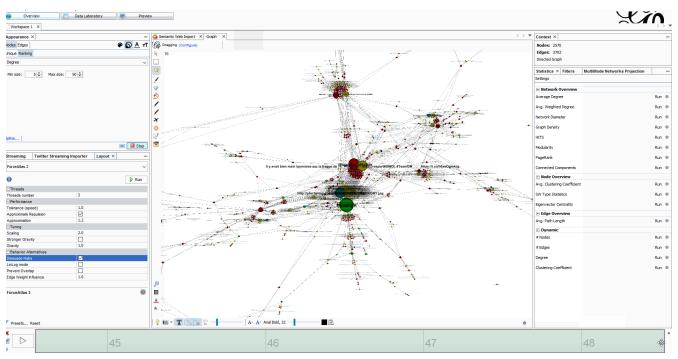

Figure 25. Example of Timeline

# The end

Visit the Gephi group on Facebook to get help,

or visit the website for more tutorials